# What's new in RevMan 5.1

New features and functions in RevMan 5.1

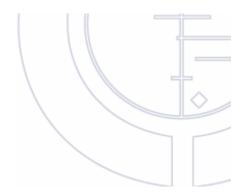

# THE WELCOME WINDOW AND MY REVIEWS FUNCTION

#### New Welcome window

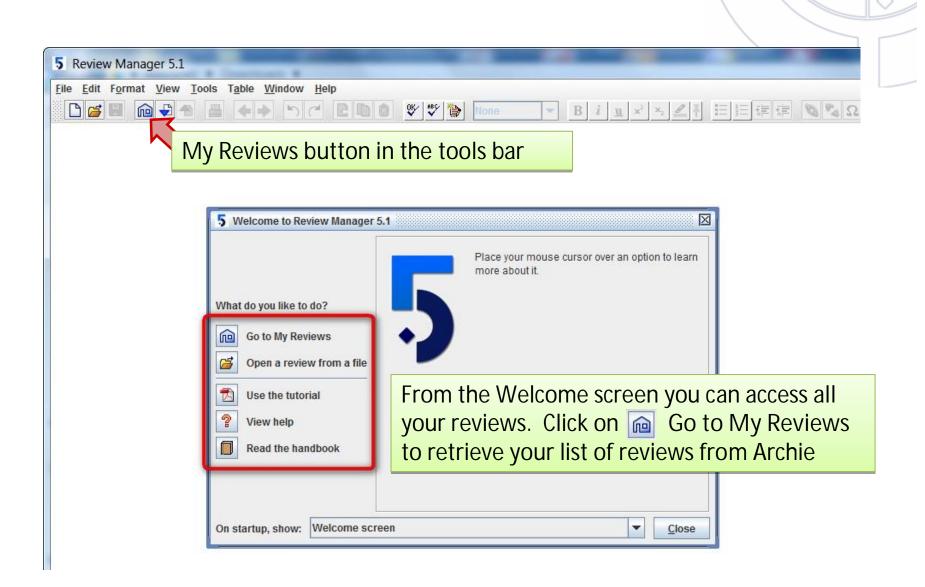

#### My Reviews window in RevMan 5.1

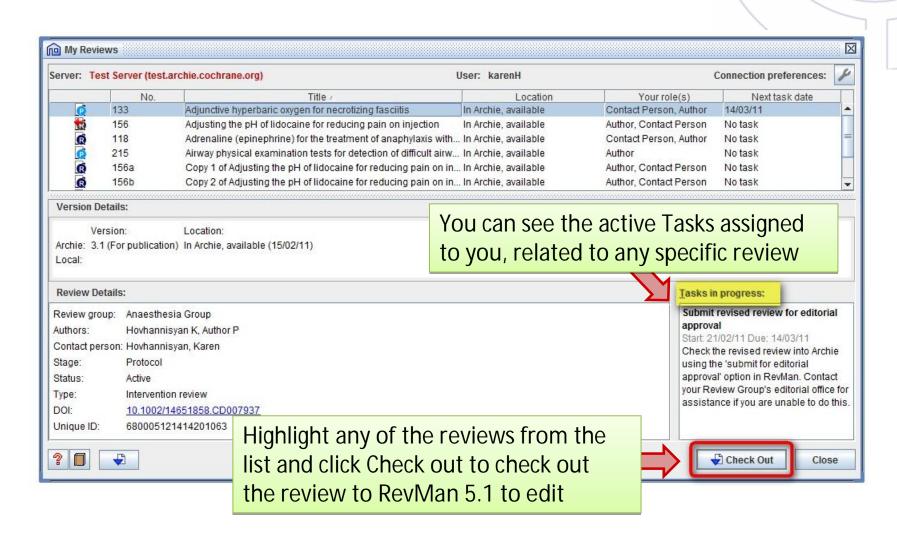

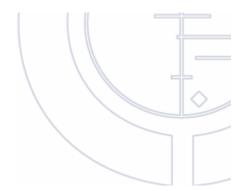

# **TABLES**

#### Changes to the Risk of Bias tool

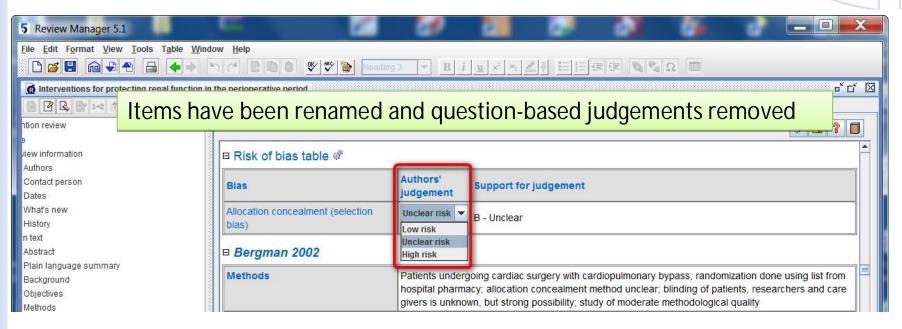

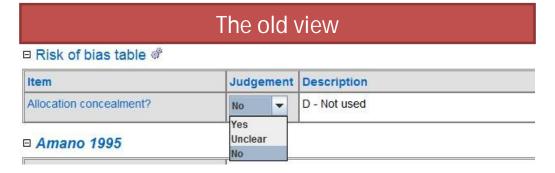

Changes to the Risk of Bias tool

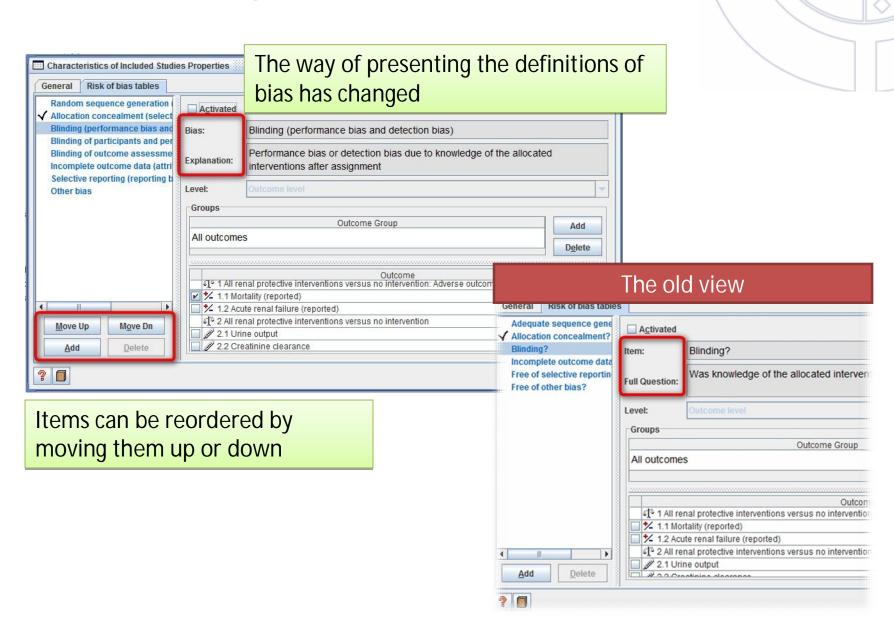

#### Changes in the Summary of Findings tables

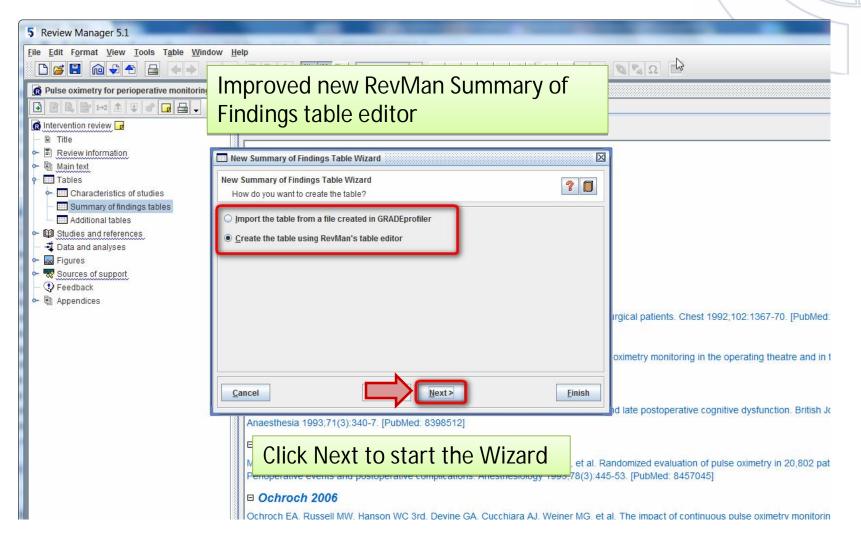

Improved RevMan Summary of Findings table editor

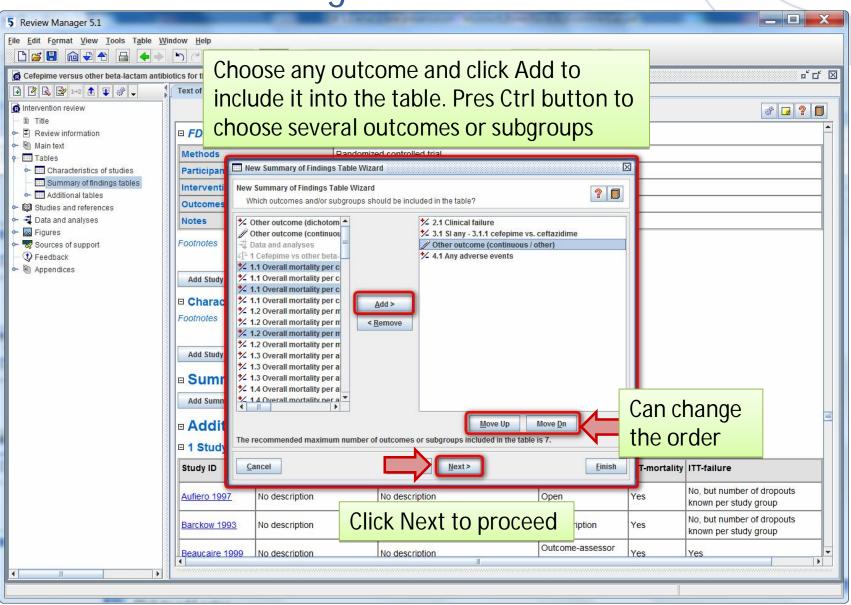

Improved RevMan Summary of Findings table editor

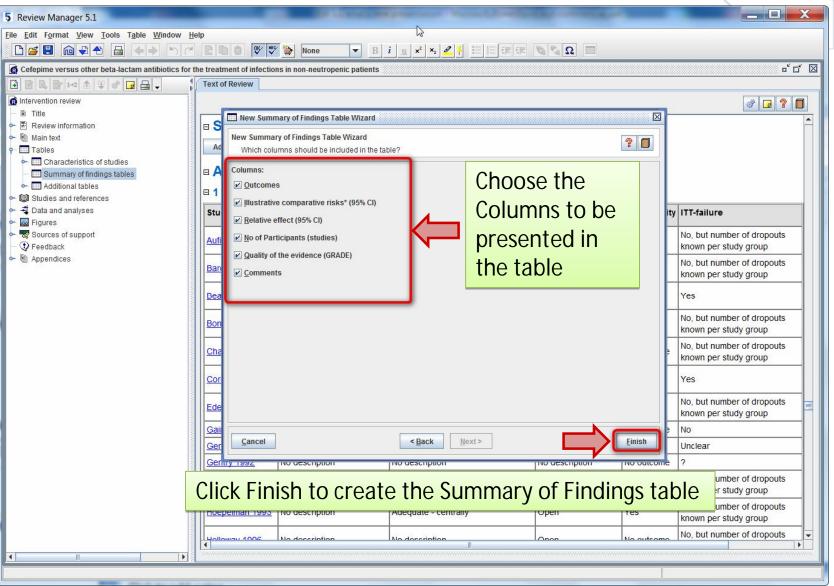

# Improved RevMan Summary of Findings table editor

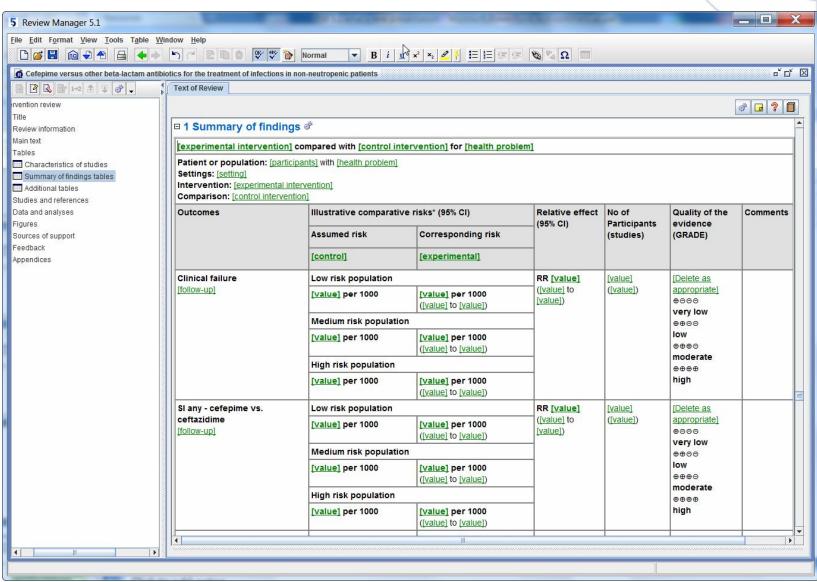

### Changes in the Summary of Findings tables

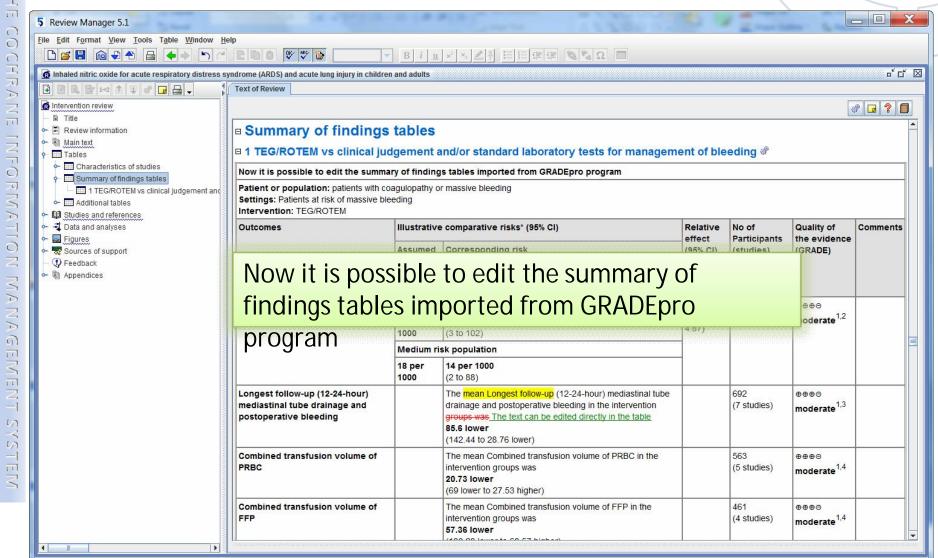

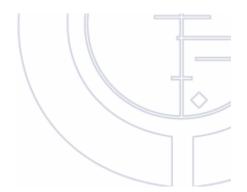

### DATA AND ANALYSES

#### Filter in the New Study Data Wizard

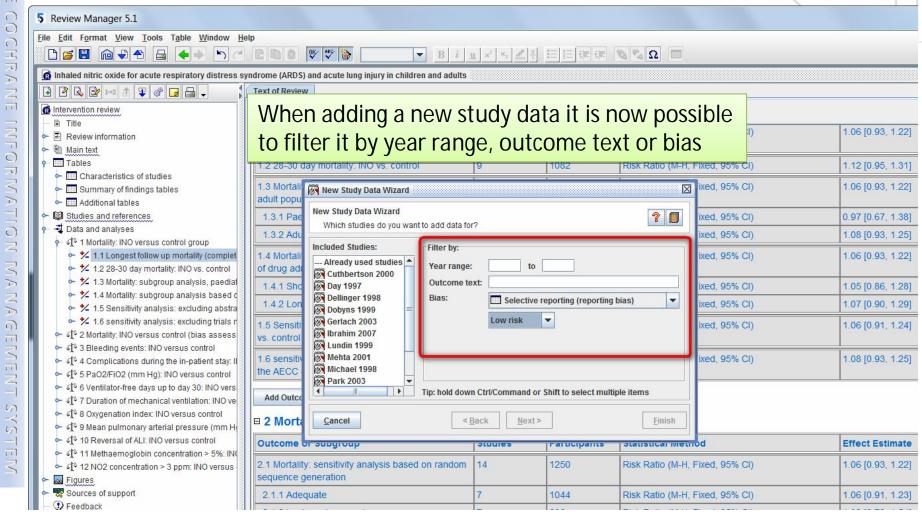

#### Graph labels in Comparison Properties

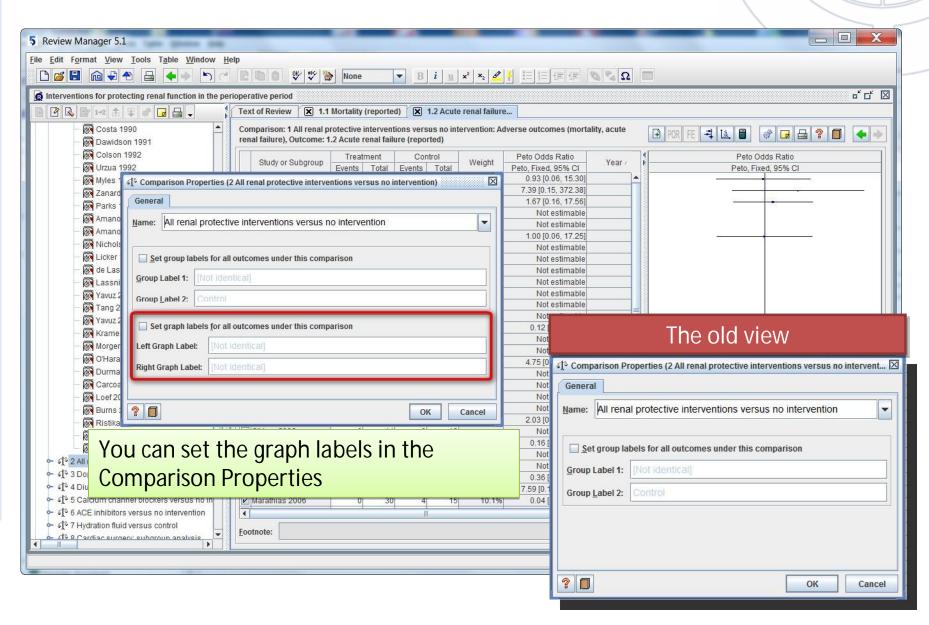

#### New buttons on data entry screen

Effect measure and analysis model can be changed from the toolbar

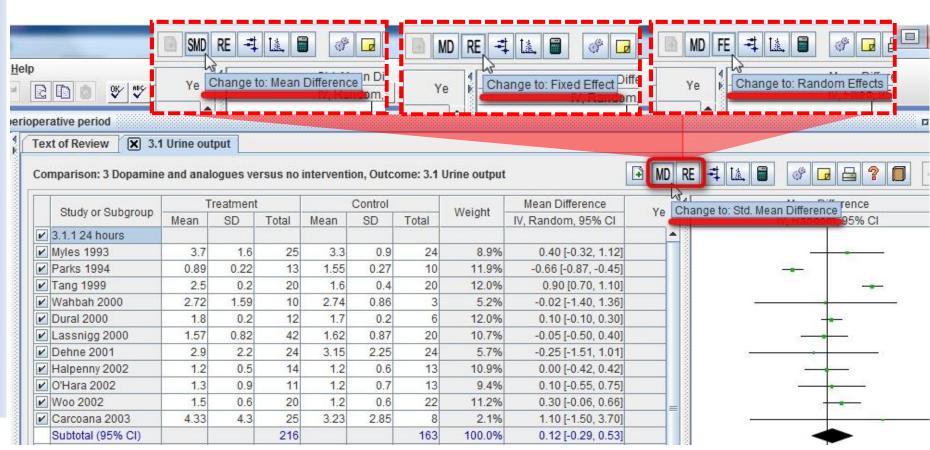

#### New advanced Calculator

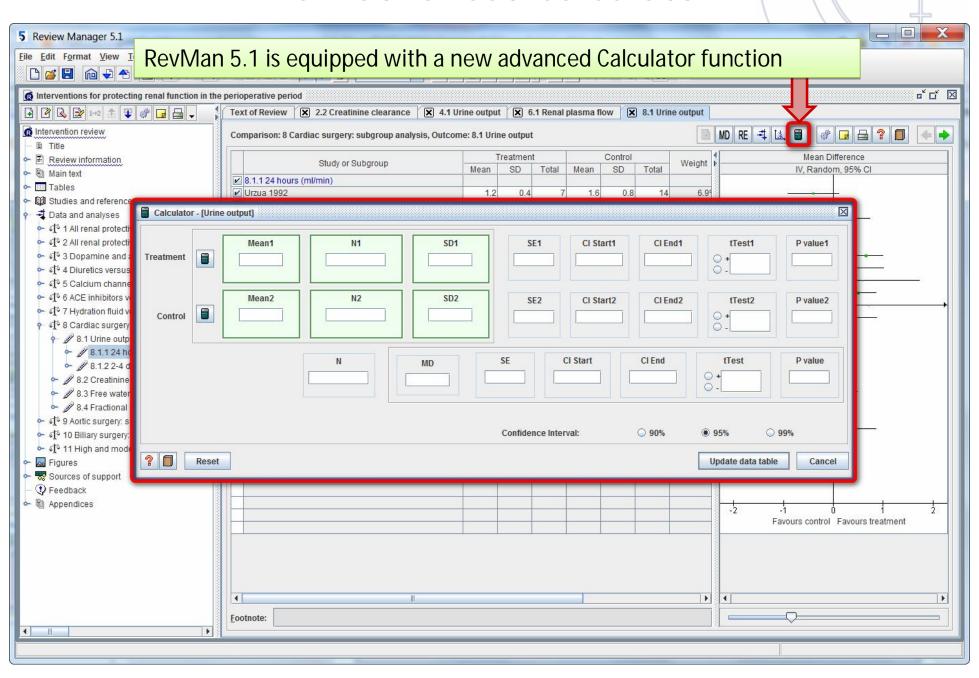

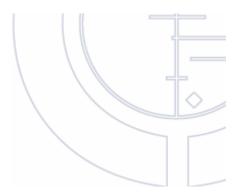

# **FIGURES**

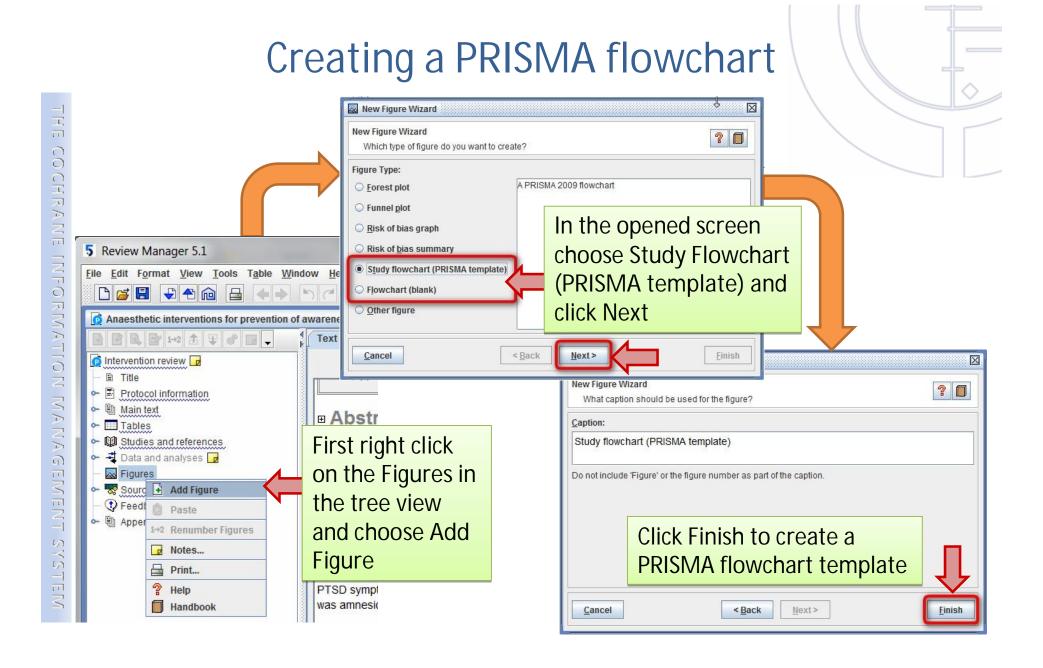

#### Creating a PRISMA flowchart

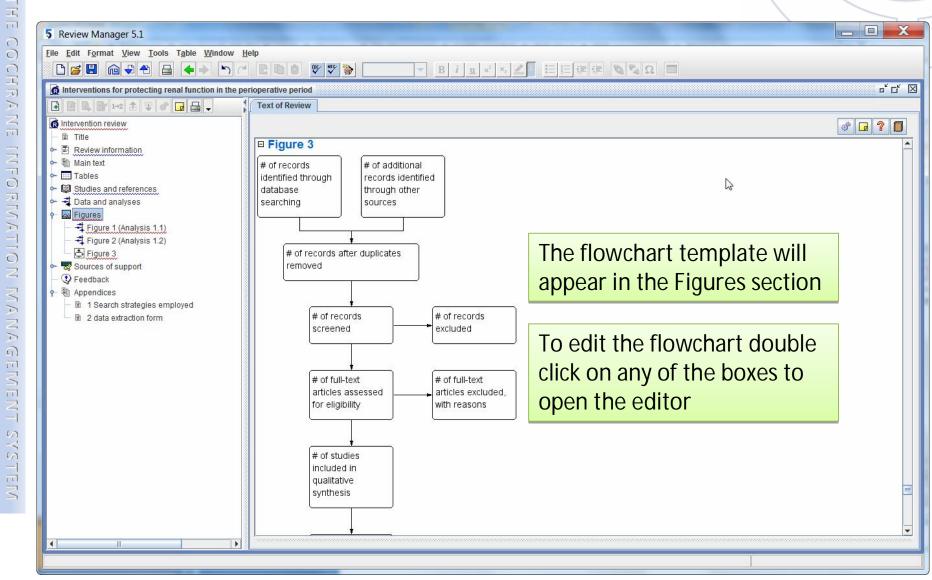

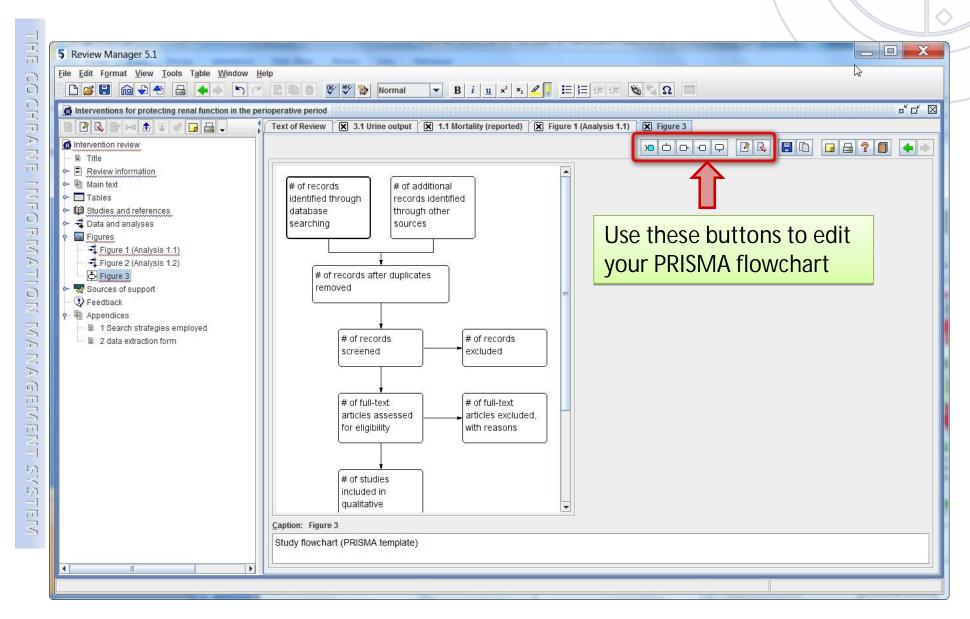

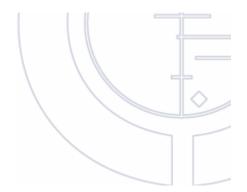

## STUDIES AND REFERENCES

#### Customizing the journals list

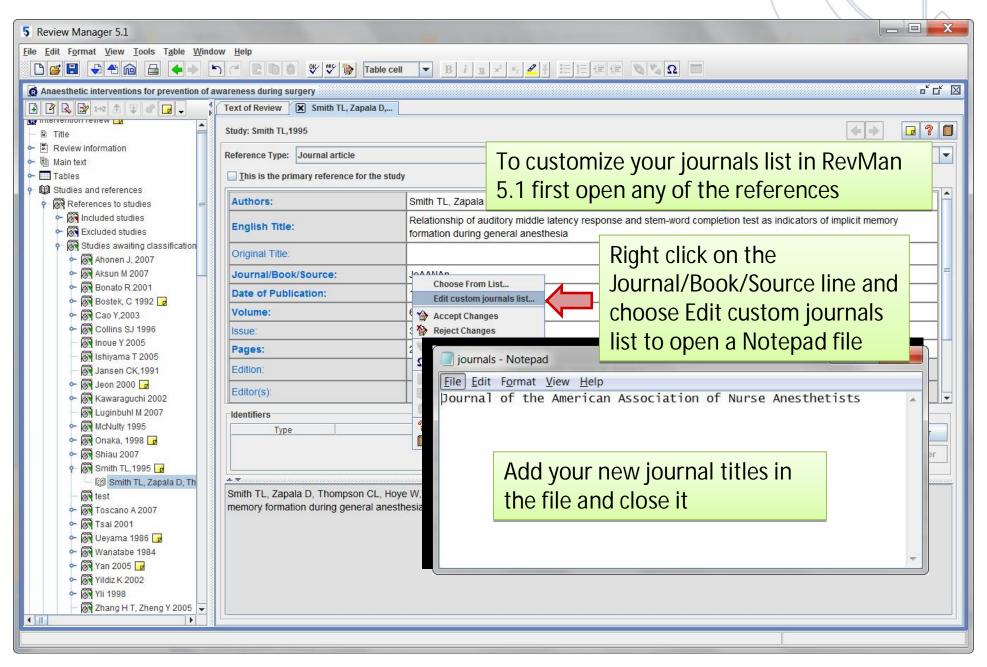

## Adding journal titles to the customized list

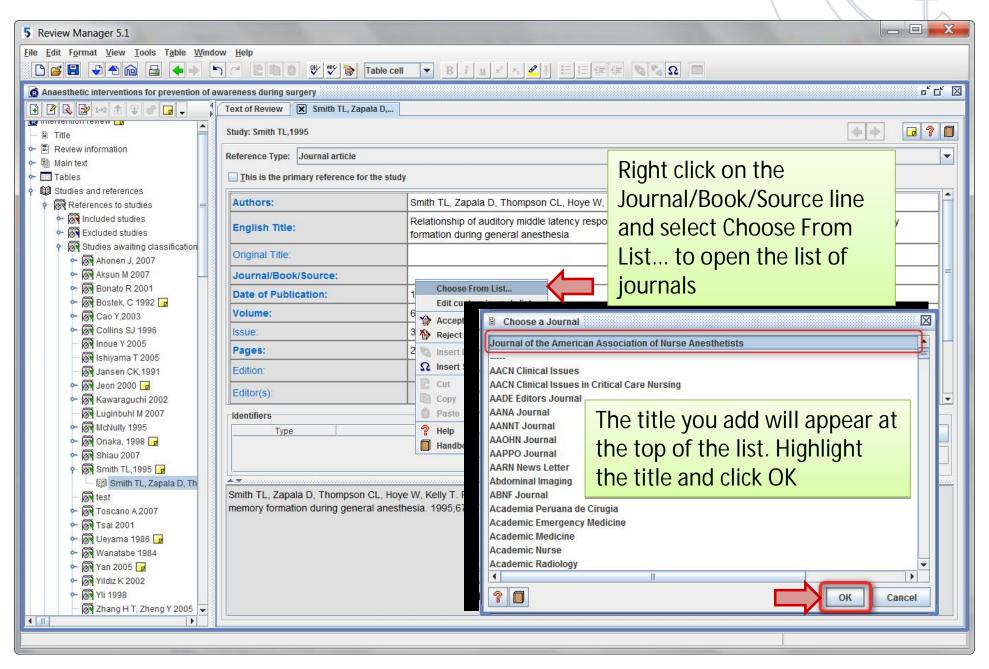

#### Importing of references in Vancouver format

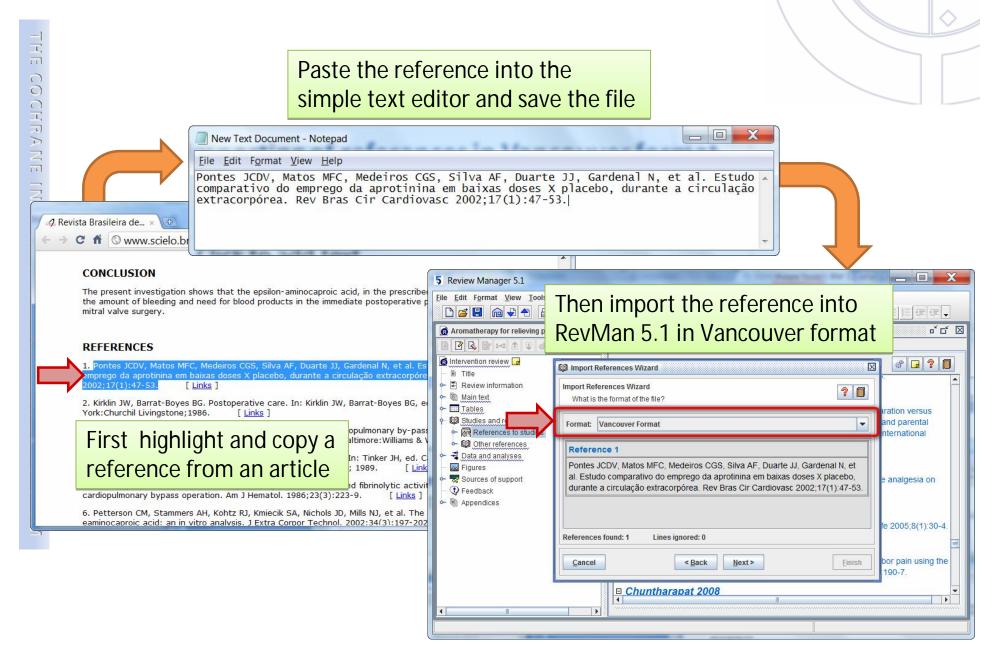

### Viewing a full citation while hovering the cursor over the Study ID in the References

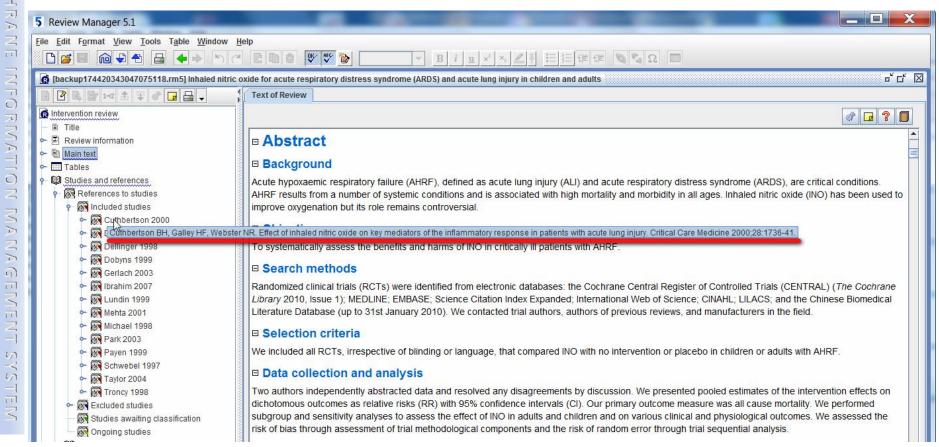

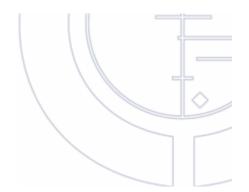

### **NEW EDITING FUNCTIONS**

#### Viewing different sections of the review on one

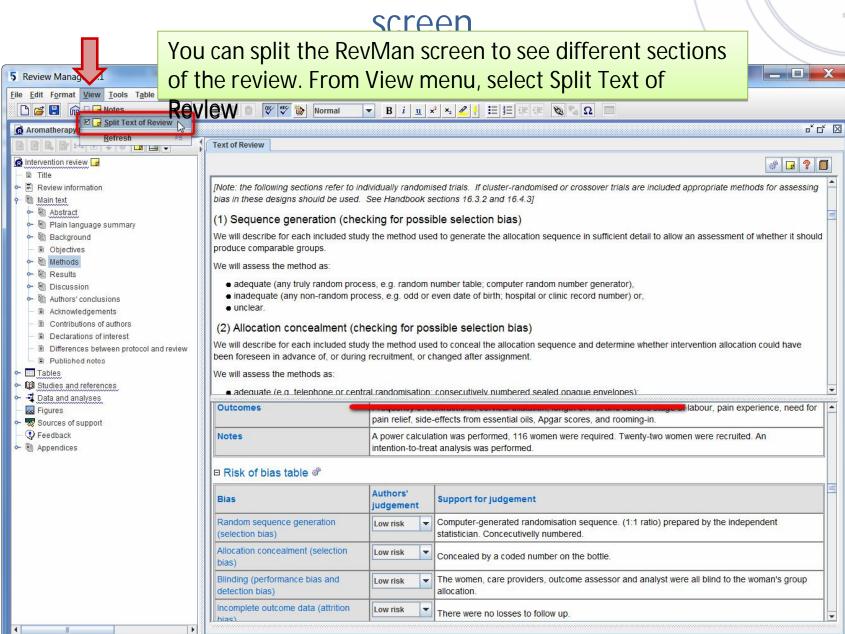

#### Sticky Marker function

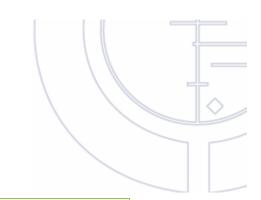

With Sticky Marker enabled all text you type will be highlighted - even if you move the cursor

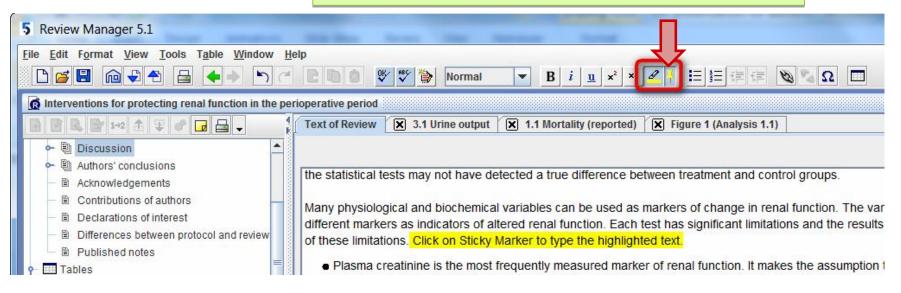

#### Accepting multiple track changes

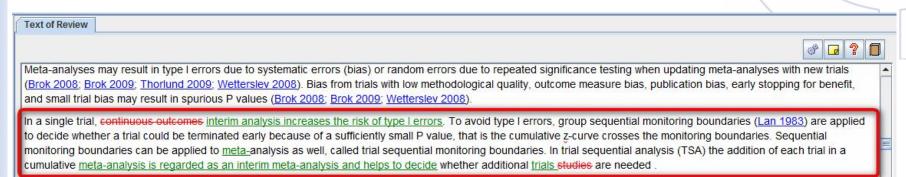

#### To accept multiple track changes within a paragraph just highlighted it and choose Accept Changes from the right click menu

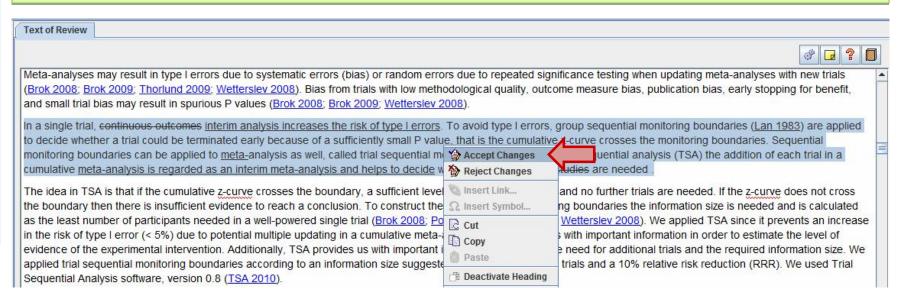

#### Adding links to several references in the text

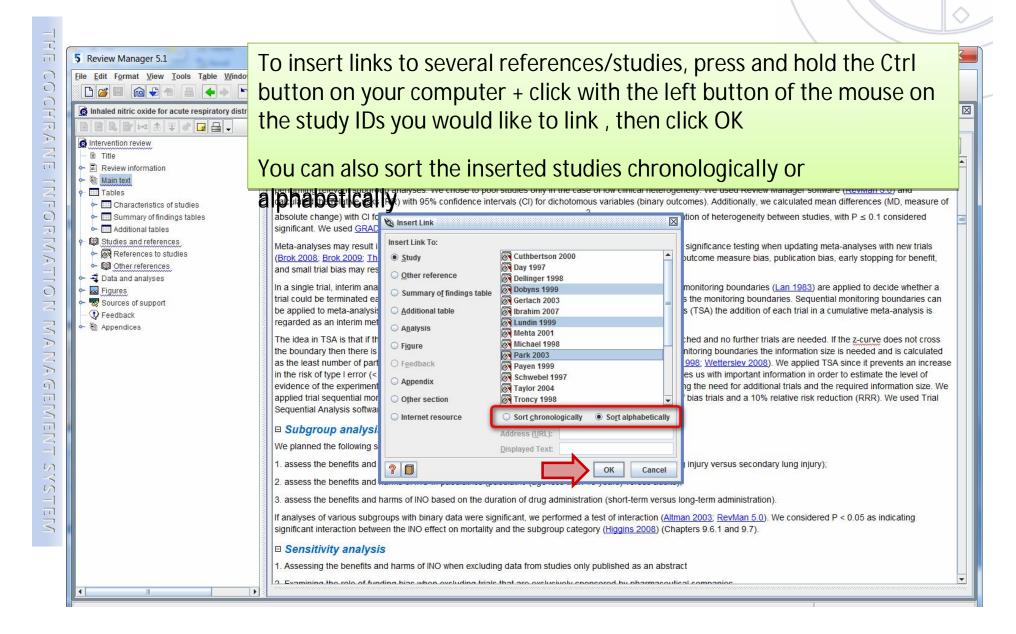

#### Links added to the Validation Report

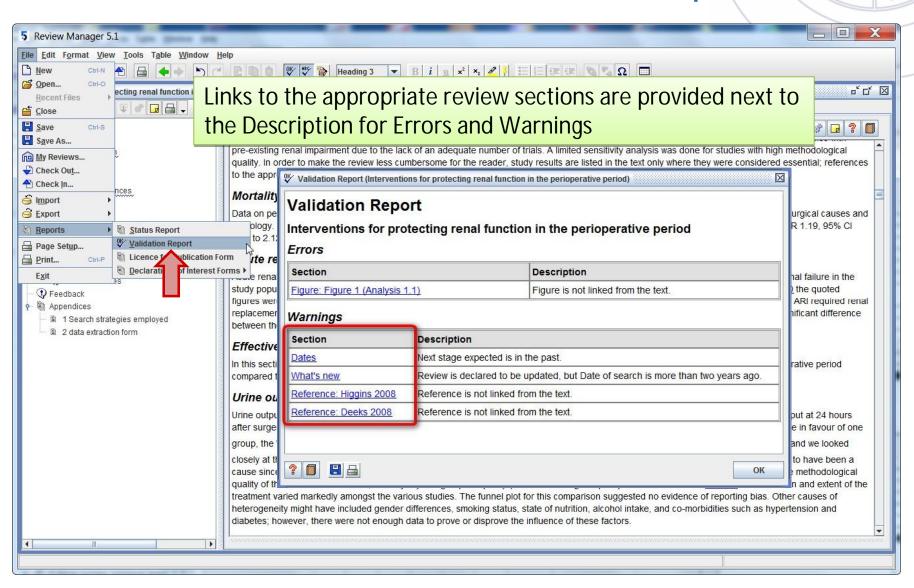

#### Chinese symbols in the Insert Symbol feature

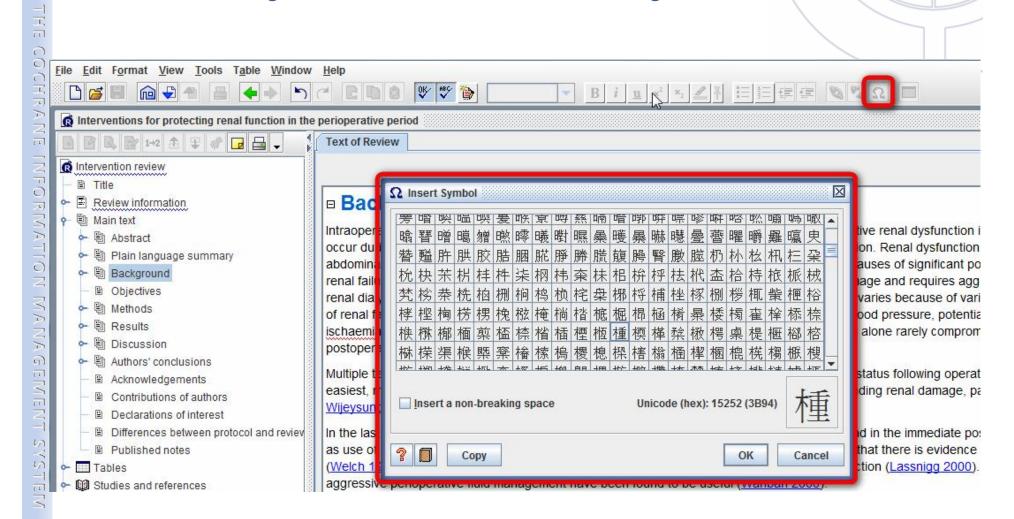

#### **Dual affiliations**

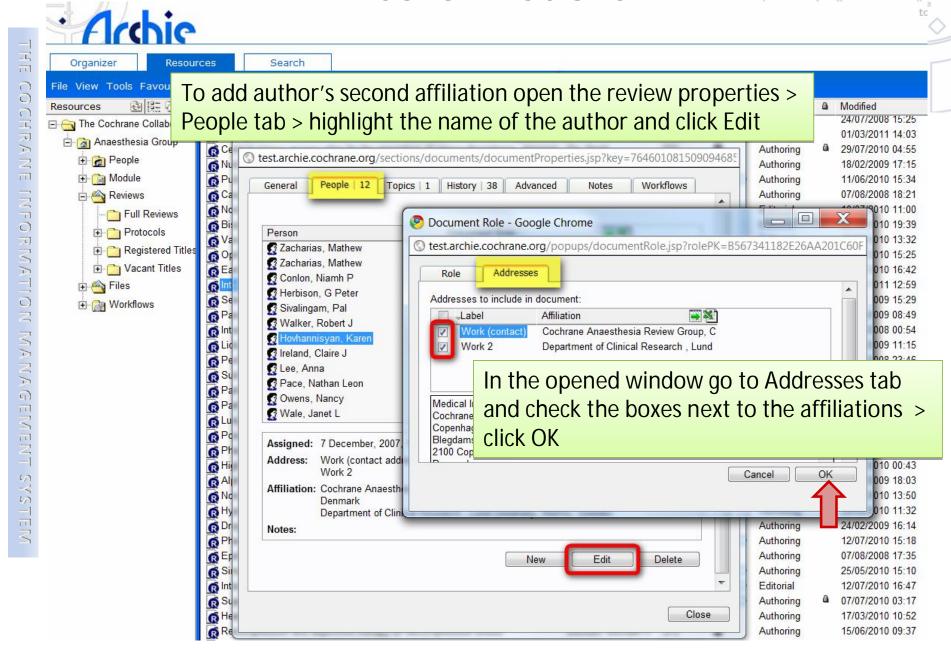

#### **Dual affiliations**

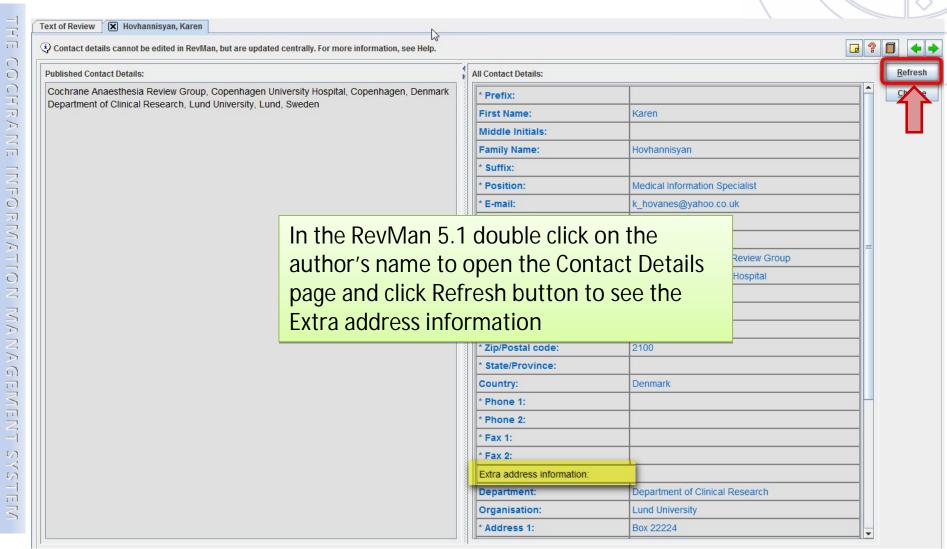

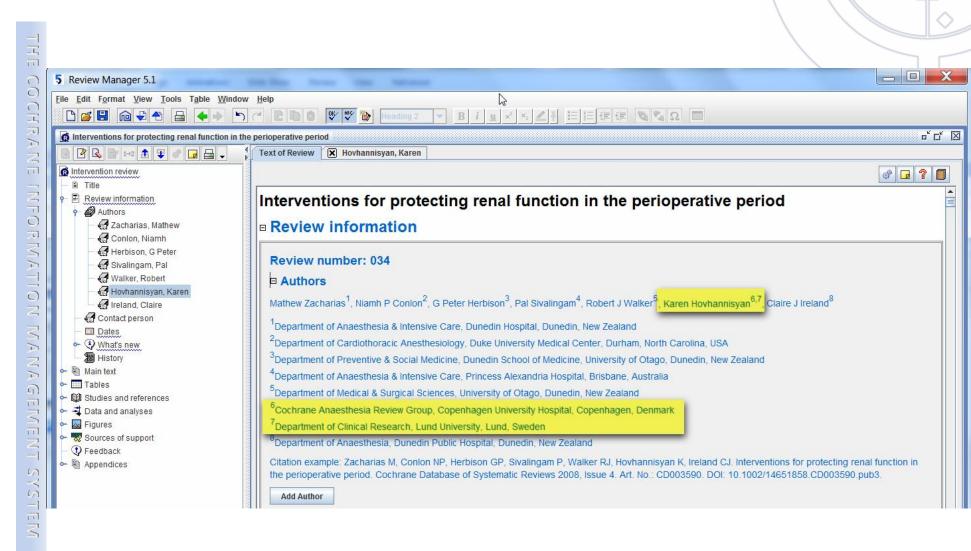